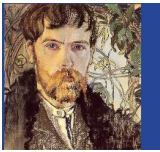

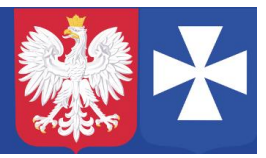

## **Instrukcja zakładania konta w systemie Vulcan.**

Warunki konieczne:

- 1. Adres mailowy użytkownika musi być wpisany do systemu Vulcan.
- 2. Dostęp do poczty elektronicznej, gdzie jest konto mailowe podane w systemie Vulcan.

Uruchamiamy w przeglądarce stronę: <https://portal.vulcan.net.pl/jst/rzeszowprojekt/rejestr.aspx>

Następnie po lewej stronie wybieramy **Dziennik elektroniczny** lub **+** na górze:

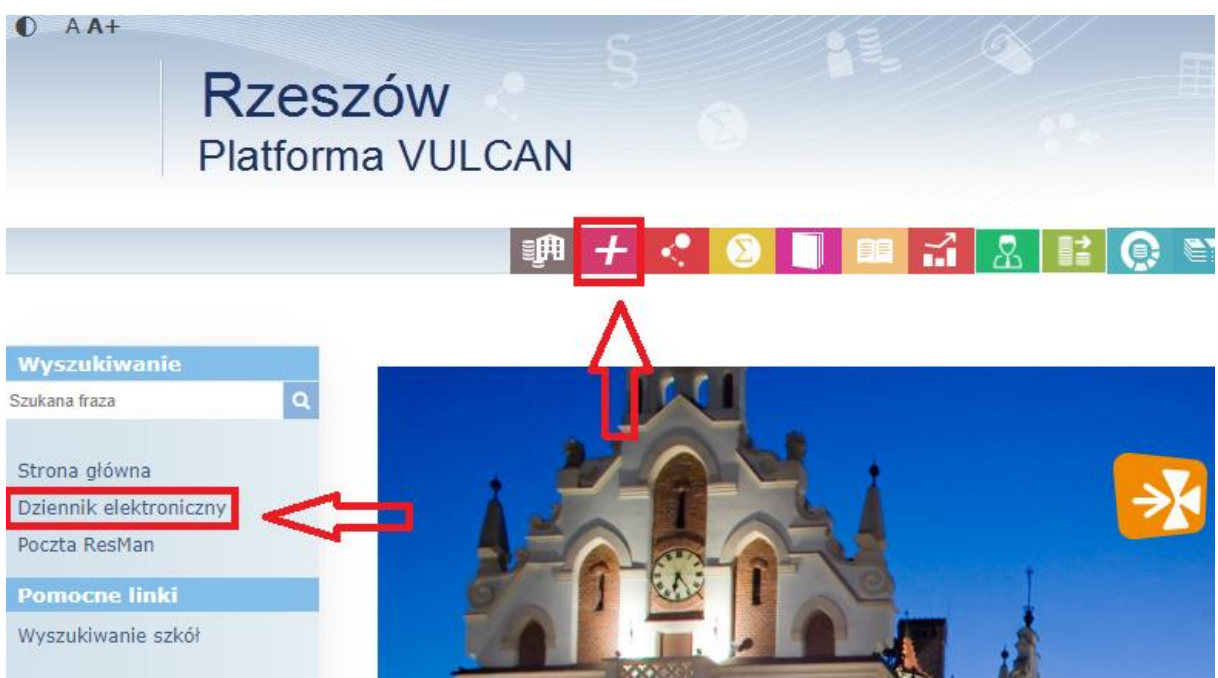

Wybieramy **Przywracanie dostępu do konta**:

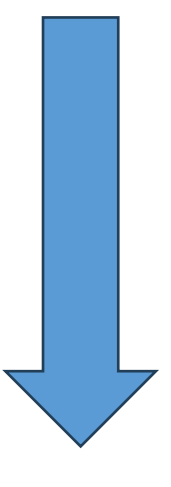

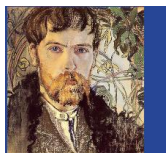

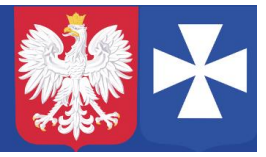

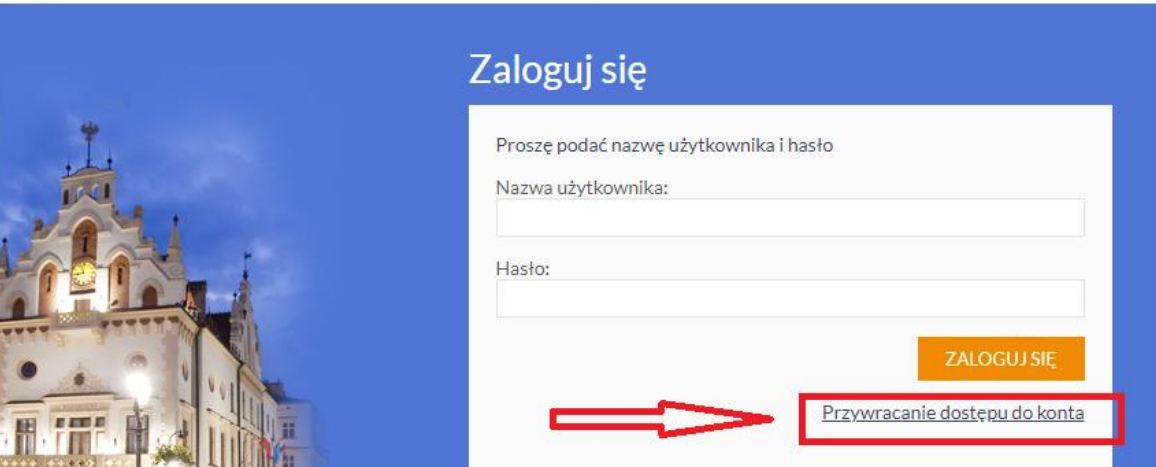

Następnie w polu **Nazwa użytkownika (login), PESEL lub e-mail**, wpisujemy adres mailowy podany do systemu Vulcan (np. który był podawany wychowawcy klasy), zaznaczamy **Nie jestem robotem**:

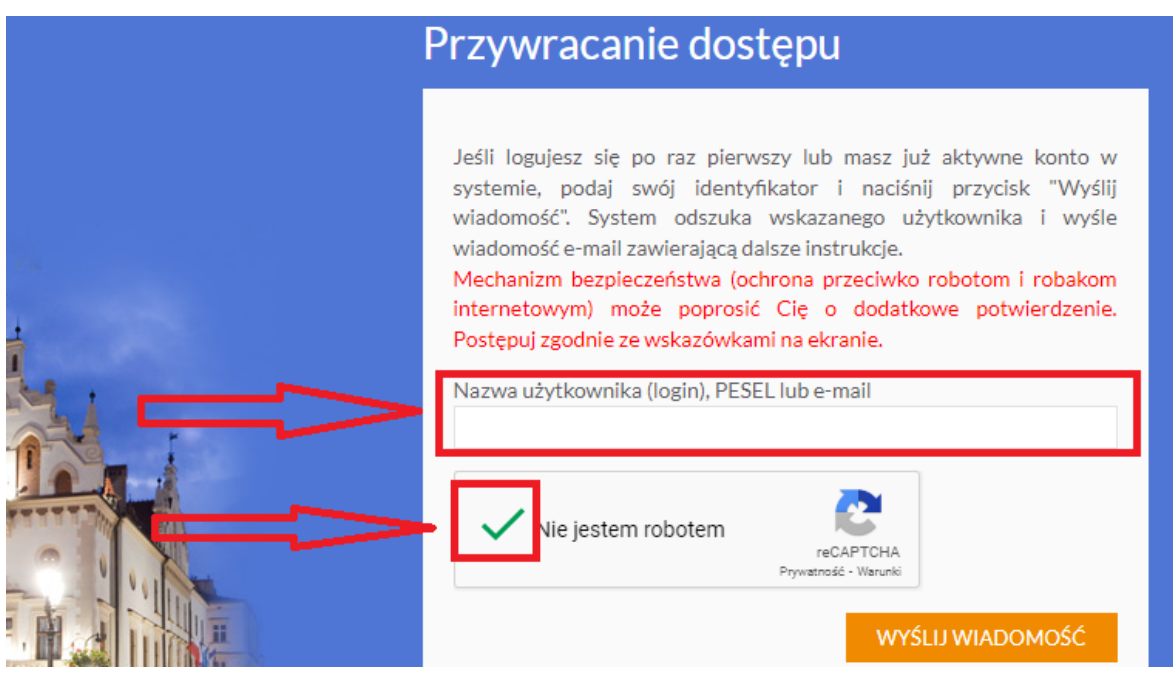

Wybieramy **Wyślij wiadomość**.

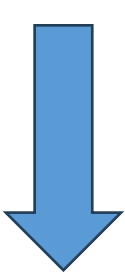

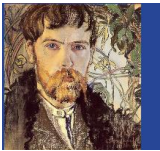

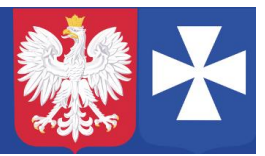

Jeżeli wszystko jest dobrze, to powinniśmy otrzymać informację na ekranie:

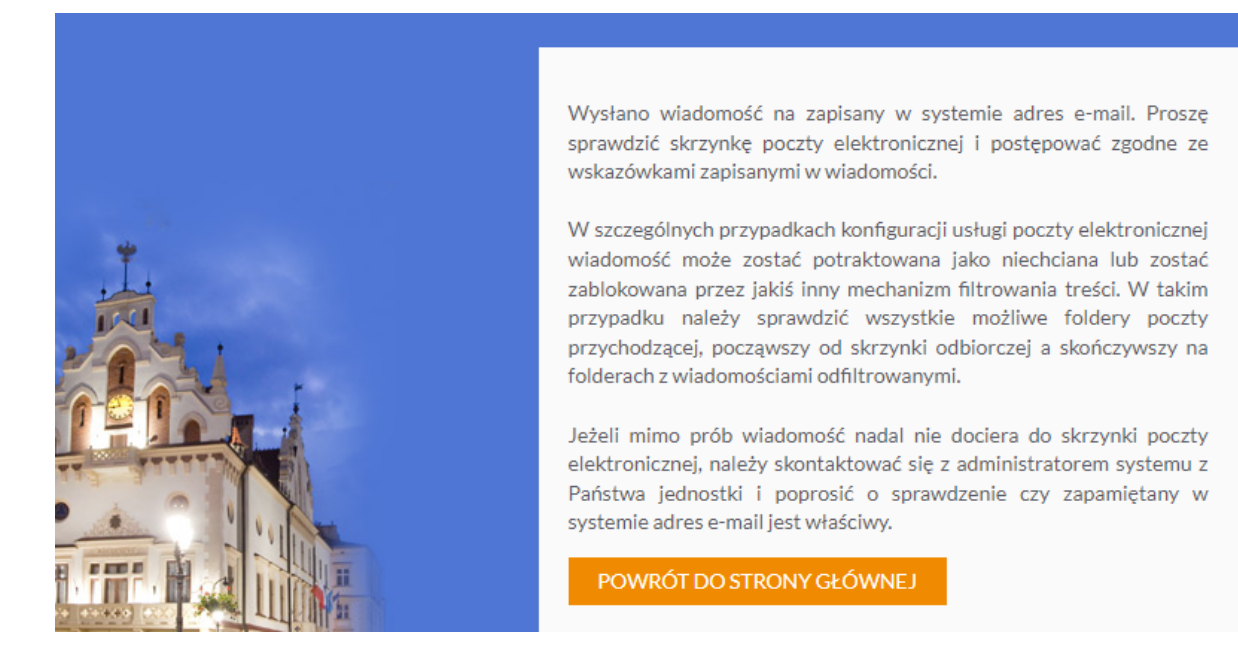

W przypadku innego komunikatu (proszę dokładnie przeczytać), ale najczęściej należy sprawdzić czy adres mailowy **jest taki sam** jak podany do systemu Vulcan.

Na podany adres e-mail otrzymamy list z **Centralnego Rejestru Użytkowników**. W wiadomości znajduje się login (tłusty tekst – trzy pierwsze litery imienia oraz cztery nazwiska i liczba) oraz link aktywacyjny do ustalenia nowego hasła (link działa przez określony czas, jeżeli wygaśnie należy powtórzyć całą procedurę). Należy go kliknąć oraz ustalić nowe hasło (należy wpisać 2 razy takie same), proszę zwrócić uwagę na wymagania jakie musi spełniać hasło:

## Zmiana hasła użytkownika

- Hasło musi spełniać następujące wymagania:
- długość hasła: co najmniej 7
- liczba wielkich liter: co najmniej 1
- liczba cyfr: co najmniej 1
- ważność hasła (liczba dni po których hasło wygasa): 180
- unikalność hasła (liczba dni w których hasło nie może się powtórzyć): 191

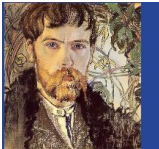

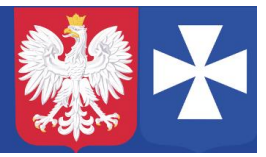

> po wpisaniu prawidłowo haseł, zaznaczamy **Nie jestem robotem** i wybieramy **Ustaw nowe hasło**.

Teraz można się zalogować do dziennika:

Uruchamiamy w przeglądarce stronę:

<https://portal.vulcan.net.pl/jst/rzeszowprojekt/rejestr.aspx>

Następnie po lewej stronie wybieramy **Dziennik elektroniczny** lub **+**:

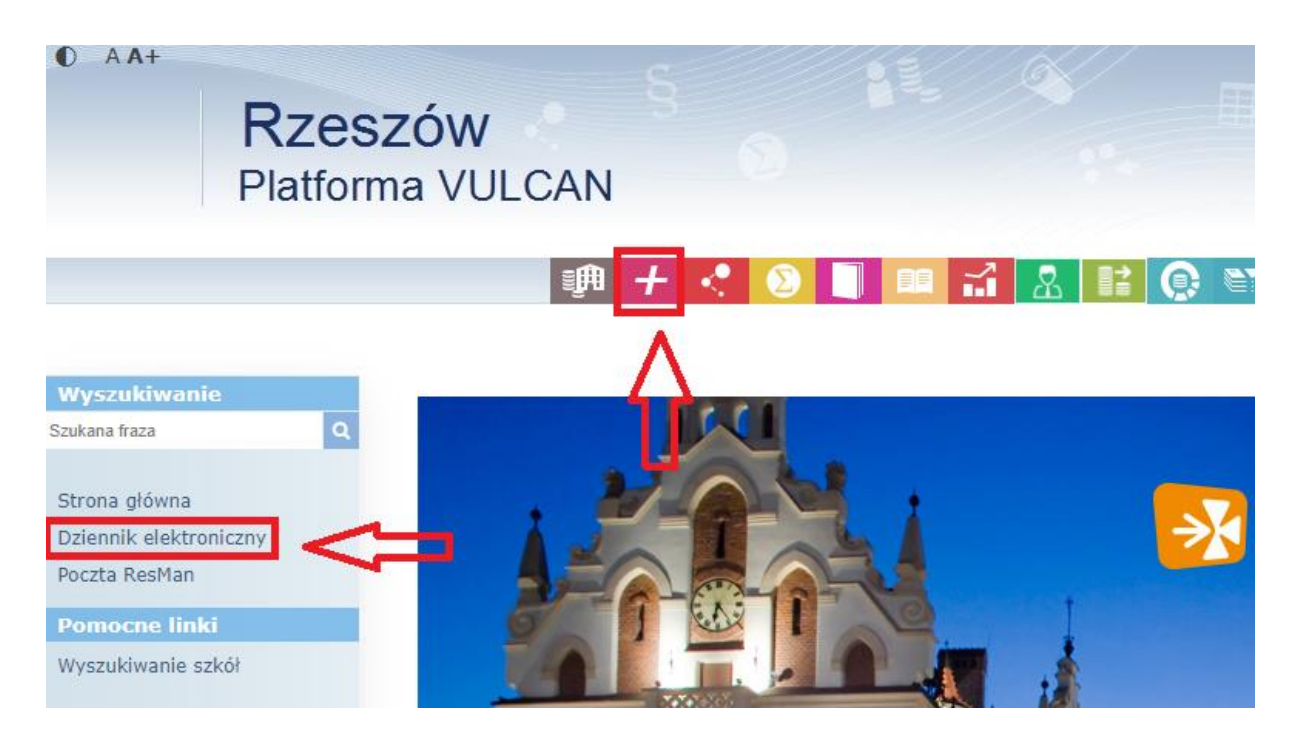

**Nazwa użytkownika** to login jaki otrzymaliśmy w mailu od Centralnego Rejestru Użytkowników (tłusty tekst – trzy pierwsze litery imienia oraz cztery nazwiska i liczba), hasło – to nowo ustalone hasło.

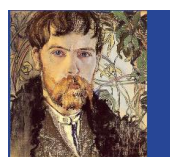

VIII Liceum Ogólnokształcące im. Stanisława Wyspiańskiego

w Rzeszowie

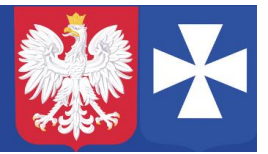

VIII LO w Rzeszowie, opracował mgr Wojciech Hałucha

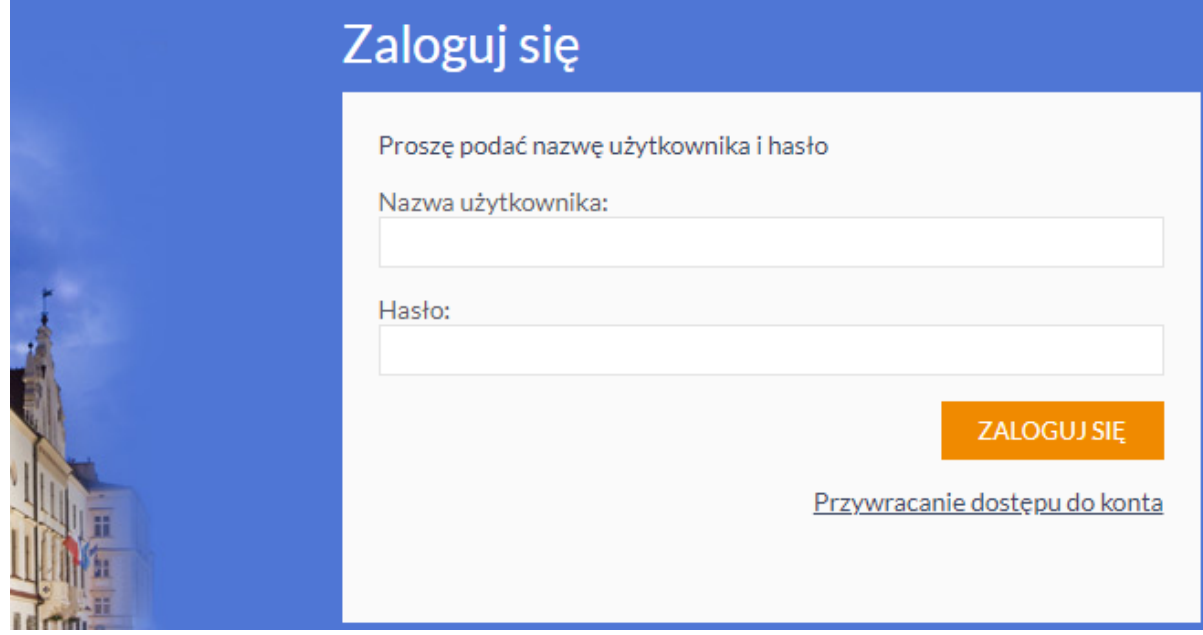

Po wpisaniu wybieramy **Zaloguj się**.

Dziennik gotowy do pracy.